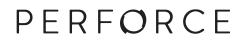

# Using Helix for Distributed Versioning

**2015.2** October 2015

# Using Helix for Distributed Versioning 2015.2

October 2015

Copyright © 2015 Perforce Software.

All rights reserved.

Perforce software and documentation is available from http://www.perforce.com/. You can download and use Perforce programs, but you can not sell or redistribute them. You can download, print, copy, edit, and redistribute the documentation, but you can not sell it, or sell any documentation derived from it. You can not modify or attempt to reverse engineer the programs.

This product is subject to U.S. export control laws and regulations including, but not limited to, the U.S. Export Administration Regulations, the International Traffic in Arms Regulation requirements, and all applicable end-use, end-user and destination restrictions. Licensee shall not permit, directly or indirectly, use of any Perforce technology in or by any U.S. embargoed country or otherwise in violation of any U.S. export control laws and regulations.

Perforce programs and documents are available from our Web site as is. No warranty or support is provided. Warranties and support, along with higher capacity servers, are sold by Perforce Software.

Perforce Software assumes no responsibility or liability for any errors or inaccuracies that might appear in this book. By downloading and using our programs and documents you agree to these terms.

Perforce and Inter-File Branching are trademarks of Perforce Software.

All other brands or product names are trademarks or registered trademarks of their respective companies or organizations.

Any additional software included within Perforce software is listed in License Statements on page 41.

# **Table of Contents**

| Chapter 1 | Preface                                                                                                | 1  |
|-----------|----------------------------------------------------------------------------------------------------|----|
| What's    | s new in this guide for 2015.2                                                                         | 1  |
|           | documentation                                                                                          |    |
| 2         | x conventions                                                                                          |    |
| Please    | give us feedback                                                                                       | 4  |
| Chapter 2 | Introduction                                                                                           | 5  |
| Chapter 3 | Installation                                                                                           | 7  |
| Install   | ing Helix Versioning Engine 15.2 on Mac OS X                                                           | 7  |
|           | ing Helix Versioning Engine 15.2 on Linux                                                              |    |
|           | Without OS-specific packages                                                                           |    |
|           | Nith OS-specific packages                                                                              |    |
| Install   | ing Helix Versioning Engine 15.2 on Windows                                                            | 8  |
| Chapter 4 | Initializing a Personal Server                                                                         | 9  |
| Initiali  | ize an empty server                                                                                    | 9  |
| F         | Read this first                                                                                        | 9  |
| ŀ         | Run p4 init                                                                                            |    |
|           | Directories and files                                                                                  |    |
|           | Add files                                                                                              |    |
|           | Prepare to fetch and push content between servers<br>ize a server and populate it with files           |    |
|           | Run p4 clone                                                                                           |    |
| 1         | Directories and files                                                                                  |    |
| (         | Get the latest changes                                                                                 |    |
| Chapter 5 | Fetching and Pushing                                                                                   | 13 |
| Config    | gure security for fetching and pushing                                                                 | 13 |
| Specif    | y what to copy                                                                                         |    |
|           | Fetch a limited subset of history                                                                      |    |
|           | do fetch and push copy?                                                                                |    |
|           | Attribute interoperability with 15.1                                                                   |    |
|           | ng, pushing, and changelists                                                                           |    |
|           | Frack a changelist's identity from server to server                                                    |    |
|           | Workflow 1: Let Helix generate global changelist IDs                                                   |    |
| г         | Workflow 2: Enter global changelist ID manually<br>Frack who pushed, fetched, or unzipped a changelist |    |
| 1         | muck who publicu, recencu, or unizipped a changenst                                                    | 1/ |

| Per-ser<br>When<br>A<br>H<br>Files w         | g and pushing integration history<br>ver identities<br>things go wrong<br>ccess denial<br>istory does not fit<br>ith filetype modifiers +k, +l, or +S<br>triggers with fetch and push               | . 18<br>18<br>18<br>18<br>18<br>18<br>19       |
|----------------------------------------------|----------------------------------------------------------------------------------------------------|------------------------------------------------|
| Chapter 6                                    | Streams and Branching                                                                                                    | 21                                             |
| Create                                       | eams<br>streams<br>between streams                                                                                                    | . 21                                           |
| Chapter 7                                    | Understanding Remotes                                                                                                    | 25                                             |
| Create<br>E:<br>A<br>Specify<br>U<br>M<br>E: | e a remote                                                                                                    | . 26<br>29<br>31<br>31<br>32<br>32<br>32<br>33 |
| The tar<br>Resolve<br>Rewrite<br>So          | ngent depot<br>e conflicts by rewriting local history<br>e history to revise local work<br>cenario 1: You forgot to map a file<br>cenario 2: Combine two changes to remove "noise" from the history | 35<br>35<br>36<br>. 36                         |
| Chapter 9                                    | Git:Helix Command Mappings                                                                                                    | 39                                             |
| License Sta                                  | tements                                                                                                    | 41                                             |

# Preface

This guide tells you how to use the distributed versioning features of Helix. Distributed versioning allows you to work disconnected from a shared central server. If you're new to version management systems, you don't know basic Helix concepts, or you've never used Helix before, read <u>Introducing Helix</u> before reading this guide.

# What's new in this guide for 2015.2

This section provides a list of changes to this guide for the Helix Versioning Engine 2015.2 release. For a list of all new functionality and major bug fixes in Helix Versioning Engine 2015.2, see the <u>Helix</u> <u>Versioning Engine 2015.2 Release Notes</u>.

| Seamless login to remotes                               | Previously, to log into a shared (remote) server, you had to<br>remember its <b>P4PORT</b> setting. As of this release, you can log into a<br>shared server from a personal server simply by passing the new<br><b>-r</b> option to the <b>p4 login</b> command. |  |
|---------------------------------------------------------|----------------------------------------------------------------------------------------------------|--|
|                                                         | For more information, see the section "Forward login to shared server" in <u>Chapter 7, "Understanding Remotes" on page 25</u> .                                                                                                    |  |
| Triggers available for pushing, fetching, and unzipping | You can now use triggers with the <b>p4 fetch</b> , <b>p4 push</b> , and <b>p4 unzip</b> commands. For more information, see the section "Using triggers with fetch and push" in <u>Chapter 5</u> , "Fetching and <u>Pushing" on page 13</u> .                   |  |
| New items copied from server to server                  | Previously, fetching, pushing, zipping, and unzipping copied the following to the target server:                                                                                                    |  |
|                                                         | • the specified set of files                                                                                                    |  |
|                                                         | • the changelists that submitted those files                                                                                                    |  |
|                                                         | • integration records                                                                                                    |  |
|                                                         | These commands now also copy the following to the target server:                                                                                                    |  |
|                                                         | • attributes                                                                                                    |  |
|                                                         | • any fixes associated with the changelists, but only if the job that is linked by the fix is already present in the personal server                                                                                                    |  |
| <b>p4 fetch -u</b> is now <b>p4 fetch -t</b>            | The <b>p4 fetch</b> command's - <b>u</b> option is now obsolete. It has been replaced by the -t option. See the <b>p4 fetch</b> command in the <u>P4</u> <u>Command Reference</u> , and <u>"Resolve conflicts by rewriting local history" on page 35</u> .       |  |
| Tangent depot                                           | This release introduces a new depot type — the tangent depot — which is a system-generated, read-only location in which the <b>p4 fetch -t</b> command stores conflicting changes. See <u>"The tangent depot" on page 35</u> .                                   |  |

| Consistent cross-server Unicode and case sensitivity | The new <b>p4 init -p</b> command allows for consistent Unicode<br>and case sensitive settings between personal and shared servers.<br>See the <b>p4 init</b> command in the <u>P4 Command Reference</u> .                                     |
|------------------------------------------------------|----------------------------------------------------------------------------------------------------|
| <b>RemoteUser</b> field in remote spec               | The remote spec has a new <b>RemoteUser</b> field which allows you to specify that you be authenticated as that user against the shared server associated with that spec. For more information, see <u>"Perserver identities" on page 18</u> . |
| Global changelist id and<br>Identity field           | The Helix Versioning Engine now has the concept of a global changelist identifier (ID), which is implemented using the new <b>Identity</b> field in the change spec.                                                                           |
|                                                      | For more information, see <u>"Track a changelist's identity from</u> server to server" on page 16.                                                                                                    |
| New ImportedBy field in change spec                  | You can now distinguish between who owns a changelist<br>and who fetched, pushed, or unzipped it. For more<br>information, see <u>"Track who pushed, fetched, or unzipped a</u><br><u>changelist" on page 17</u> .                             |

# **Helix documentation**

The following table lists and describes key documents for Helix users, developers, and administrators. For complete information see the following:

http://www.perforce.com/documentation

| For specific information about                                                                                                    | See this documentation                         |
|----------------------------------------------------------------------------------------------------|------------------------------------------------|
| Introduction to version control concepts<br>and workflows; Helix architecture, and<br>related products.                                                                        | <u>Introducing Helix</u>                       |
| Using the command-line interface to<br>perform software version management<br>and codeline management; working with<br>Helix streams; jobs, reporting, scripting,<br>and more. | <u>Helix Versioning Engine User Guide</u>      |
| Basic workflows using P4V, the cross-<br>platform Helix desktop client.                                                                                                    | <u>P4V User Guide</u>                          |
| Working with personal and shared<br>servers and understanding the distributed<br>versioning features of the Helix Versioning<br>engine.                                        | <u>Using Distributed Versioning with Helix</u> |
| <b>p4</b> command line (reference).                                                                                                    | <u>P4 Command Reference</u> , p4 help          |

| For specific information about                                                                                | See this documentation                                                                                                    |
|----------------------------------------------------------------------------------------------------|----------------------------------------------------------------------------------------------------|
| Installing and administering the Helix<br>versioning engine, including user<br>management, security settings. | <u>Helix Versioning Engine Administrator Guide:</u><br><u>Fundamentals</u>                                                                             |
| Installing and configuring Helix servers (proxies, replicas, and edge servers) in a distributed environment.  | <u>Helix Versioning Engine Administrator Guide: Multi-site</u><br><u>Deployment</u>                                                                    |
| Installing and administering a Helix server cluster for high performance and automated failover.              | <u>Helix Versioning Engine Administrator Guide: Cluster</u><br><u>Management</u>                                                                       |
| Helix plug-ins and integrations.                                                                              | IDEs: <u>Using IDE Plug-ins</u><br>Defect trackers: <u>Defect Tracking Gateway Guide</u><br>Others: online help from the Helix menu or <u>web site</u> |
| Developing custom Helix applications using the Helix $C/C++$ API.                                             | <u>C/C++ API User Guide</u>                                                                                                    |
| Working with Helix in Ruby, Perl, Python, and PHP.                                                            | APIs for Scripting                                                                                                    |

# Syntax conventions

| Notation            | Meaning                                                                                                    |
|---------------------|----------------------------------------------------------------------------------------------------|
| literal             | Monospace font indicates a word or other<br>notation that must be used in the command<br>exactly as shown.                                                                |
| italics             | Italics indicate a parameter for which you must<br>supply specific information. For example, for a<br><i>serverid</i> parameter, you must supply the id of the<br>server. |
| [-f]                | Square brackets indicate that the enclosed<br>elements are optional. Omit the brackets when<br>you compose the command.<br>Elements that are not bracketed are required.  |
|                     | *                                                                                                    |
|                     | Ellipses () indicate that the preceding element can be repeated as often as needed.                                                                                       |
| element1   element2 | A vertical bar (   ) indicates that either <i>element1</i> or <i>element2</i> is required.                                                                                |

Helix documentation uses the following syntax conventions to describe command line syntax.

# Please give us feedback

We are interested in receiving opinions on this manual from our users. In particular, we'd like to hear from users who have never used Perforce before. Does this guide teach the topic well? Please let us know what you think; we can be reached at <u>manual@perforce.com</u>.

If you need assistance, or wish to provide feedback about any of our products, contact <a href="mailto:support@perforce.com">support@perforce.com</a>.

# Chapter 2 Introduction

As discussed in the `"Basic Concepts`" chapter of *Introducing Helix*, version control systems can implement either a centralized model or a distributed model. The Helix Versioning Engine supports either model, as well as a hybrid of the two. This guide describes the distributed versioning features of the Helix Versioning Engine.

A distributed version control system gives users access to an entire repository of archived content — and changes to that content — from a personal server on their local machine. This means that the entire history of a file is contained on each user's personal server. A user can manage versioned content without interacting with any other Helix server unless desired. A user can also rewrite and revise history to discard unwanted intermediate information. In general, the distributed model allows users to work more experimentally, to try out changes and branch new streams, without fear of interfering with others' work.

Helix distributed versioning functionality also provides a collaborative workflow, via shared servers; these are classic Helix servers that allow users to share their work with each other. In this model, users can work disconnected from the network and the shared servers until they're ready to copy content to or from the shared servers. Moreover, unlike other version control systems such as Git, users can copy a subset of the shared server content to their personal server, rather than the entire shared server repository.

As the diagram below illustrates, clients submit changes to a personal server. The client then pushes — that is, copies — the content to a shared server. A different client can then fetch — that is, copy — the content from the shared server to their personal server.

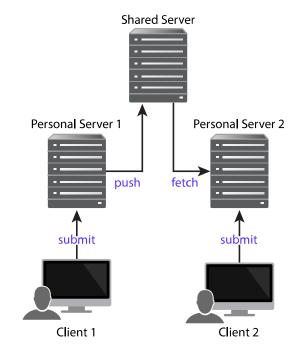

Helix distributed versioning also allows synchronization of content across multiple offices or teams. This might happen using the **p4 fetch** and **p4 push** commands if the servers are networked or the **p4 zip** and **p4 unzip** commands if they're not. Synchronization of content across sites is covered in the "Managing Distributed Development" section of the <u>Helix Versioning Engine Administrator Guide:</u> <u>Fundamentals</u>.

This book, *Using Helix for Distributed Versioning*, covers the following topics:

- Starting up a personal server either empty or populated with files
- Fetching and pushing files between servers
- Branching
- Understanding remotes
- Rewriting history
- Mapping of Git commands to Helix commands

# <sup>Chapter 3</sup> Installation

# Installing Helix Versioning Engine 15.2 on Mac OS X

- 1. Open a web browser.
- 2. Navigate to http://www.perforce.com/downloads.
- 3. Download the helix-versioning-engine-{x86,64}.{tgz,zip} file.
- 4. Extract the Helix Versioning Engine (p4d) and Helix Command Line (p4) from the tgz/zip file.
- 5. Open a Terminal window.
- 6. Make the downloaded files executable:

\$ chmod +x Downloads/p4\*

7. Move the files into a common execution path:

\$ sudo mv Downloads/p4\* /usr/local/bin/

## **Installing Helix Versioning Engine 15.2 on Linux**

#### Without OS-specific packages

- 1. Open a web browser.
- 2. Navigate to <u>http://www.perforce.com/downloads</u>.
- 3. Download the helix-versioning-engine-{x86,64}.{tgz,zip} file.
- 4. Extract the Helix Versioning Engine (p4d) and Helix Command Line (p4) from the tgz/zip file.
- 5. Open a Terminal window.
- 6. Make the downloaded files executable:

\$ chmod +x Downloads/p4\*

7. Move the files into a common execution path:

\$ sudo mv Downloads/p4\* /usr/local/bin/

#### With OS-specific packages

1. Open a web browser.

- 2. Navigate to <u>http://package.perforce.com</u>
- 3. Follow the instructions to configure a package repository and install OS-specific packages.

# **Installing Helix Versioning Engine 15.2 on Windows**

#### Note

You need administrator privileges to install the server.

- 1. Open a web browser.
- 2. Navigate to <u>http://www.perforce.com/downloads</u>.
- 3. Download the Helix Command Line installer.
- 4. Run the installer you downloaded.
- 5. Accept all of the defaults.

This gives you the **p4d** executable (Helix Versioning Engine) and the **p4** executable (Helix Command Line).

#### Chapter 4

# Initializing a Personal Server

This section describes how to start up a personal server, presenting two different approaches.

- 1. The first approach initializes an empty server. Choose this if you want to work in isolation on a personal server, developing and possibly branching code, and versioning locally. See <u>"Run p4</u> init" on page 10.
- 2. The second approach copies content from another server to populate the newly initialized server with files and history; this is known as *cloning*. This approach is best when working collectively on an existing project; users work on a set of project files that are managed on a shared server. The users make changes to the files on their personal server and then push the changes to a shared server. The shared server makes these changes available to other project users. At any given time, users can fetch the latest content from the shared server. See <u>"Run p4 clone" on page 11</u>.

### Initialize an empty server

Use this approach if you want to work in isolation on a personal server, developing and possibly branching code.

In this workflow, you invoke the **p4 init** command in your working directory to initialize a personal server and set it up with everything needed to start versioning files.

### **Read this first**

In order to fetch from or push to a shared server, the case sensitivity of your personal server must match that of your shared server. When you run **p4 init**, Helix attempts to set the case sensitivity of your personal server to match that of the shared server specified in your current **P4PORT** setting.

If you know which shared server your personal server will be fetching from and pushing to, run **p4 init -p**, passing in the address of the shared server. This tells the Helix Versioning Engine to discover the shared server's case sensitivity and Unicode support settings and apply them to your personal server; this makes the two servers compatible.

If Helix can't discover a shared server, the **p4 init** command will fail. You must then run this command:

#### \$ p4 init -Cx

where **CO** sets the server to case-sensitive and **C1** sets it to case-insensitive; set the option to match the case sensitivity of the shared server with which you're communicating.

Similarly, in order to fetch from or push to a shared server, the Unicode support of your personal server must match that of the shared server. When you run **p4 init**, Helix attempts to set the Unicode support of your personal server to match that of the shared server specified in your current **P4PORT** setting. If Helix can't discover a shared server, Unicode support defaults to off. If you later want to turn Unicode support on, you can run this command:

#### \$ p4d -xi -r /users/username/dvcsdir/.p4root

#### Run p4 init

Here is the **p4 init** command syntax:

p4 [-u user] [-d dir] [-c client] init [-h -q] [-c stream] [-Cx] [-xi -n] [-p]

**p4 init** includes a number of command-line arguments:

- To configure your personal server without Unicode support, pass the -n option.
- To have Helix create the personal server's files in a directory other than the current directory, specify the directory with the **-d** option.
- Use the **-q** option to suppress informational messages.
- Use the -c [*stream*] option to create the specified stream as the mainline stream rather than the default //stream/main.

#### **Directories and files**

The **p4 init** command creates the following directories and files in the directory in which the command is invoked:

- **.p4root** A directory containing the database files that will contain the metadata about files checked into Helix.
- .p4ignore A list of files Helix shouldn't add or reconcile.
- .p4config A file containing configuration parameters for the client-server connection.

In addition, the **p4 init** command does the following:

- Creates a P4CLIENT workspace. Note that the client option allwrite is set by default, making files writable without the need to check them out with **p4 edit** first. You must, however, issue a **p4 reconcile** command before shelving or submitting files.
- Creates a stream depot.
- Creates an initial stream, called main.

#### Add files

At this point, you are ready to add files to your server. You can create them, copy them and then run **p4 reconcile** — or **p4 rec** for short — to mark all of your source files to be added to Helix and then **p4 submit** to submit them. If you are new to Helix, see the "Managing Files and Changelists" chapter of the <u>Helix Versioning Engine User Guide</u>.

#### Prepare to fetch and push content between servers

If you subsequently want to push your work to a shared server or fetch files from a shared server, you must create a remote spec with the **p4 remote** command. See <u>Chapter 5</u>, <u>"Fetching</u>"

and Pushing" on page 13 and Chapter 7, "Understanding Remotes" on page 25 for more information.

# Initialize a server and populate it with files

This approach is best when working collectively on an existing project; users work on a set of project files that are managed on a shared server.

To start this process, users invoke the **p4 clone** command to obtain from the shared server a copy of the files associated with the project. This is a convenient way to ensure that users receive the set of files they need to participate in the project.

The user can then work on these files and periodically push changes back to the shared server from which the files were cloned. They can also periodically fetch to get the latest changes made by others to the shared server files.

#### Run p4 clone

Here is the **p4 clone** command syntax:

```
p4 [-u user] [-d dir] [-c client] clone [-m depth] [-v] -p port -r remote
p4 [-u user] [-d dir] [-c client] clone [-m depth] [-v] -p port -f filespec
```

**p4 clone** includes a number of command-line arguments:

- The -d option specifies the directory where you want to create the server's files. If you don't specify this option, the files are created in the current directory.
- The **-p** option specifies the address of the shared server you wish to clone from.
- The -m option performs a shallow fetch; only the last number of specified revisions of each file are fetched.
- The **-r** option specifies the remote spec installed on the shared server to use as a template for the clone and stream setup. You can obtain the name of the desired remote from the shared server administrator or run the **p4 remotes** command against the shared server to obtain a list of candidates to choose from. At the time of cloning, Helix will copy the remote from the shared server to the personal server and name it **origin**. For more information on remotes, see <u>Chapter 7</u>, <u>"Understanding Remotes" on page 25</u>.
- The -f option specifies a filespec in the shared server to use as the path to clone; this path will also be used to determine the stream setup in the personal server. You can specify the -f option or the -r option but not both.
- The -v option specifies verbose mode.
- The -c option lets you customize the name of the stream that **p4 clone** creates.

#### **Directories and files**

The **p4 clone** command creates all the directories and files that the **p4 init** command creates. In addition, **p4 clone** creates a remote called **origin** on the personal server. A remote is a mapping of

files on a local server to files on a shared server and is required for fetching, pushing, and cloning; it describes exactly which files should be copied from a local server to a shared server or vice-versa. It is described in detail in <u>Chapter 7, "Understanding Remotes" on page 25</u>.

### Get the latest changes

To update your personal server with the latest changes from the shared server, run **p4 fetch**. See <u>Chapter 5, "Fetching and Pushing" on page 13</u> for more information.

# <sup>Chapter 5</sup> Fetching and Pushing

Fetching and pushing lie at the heart of a collaborative distributed workflow; they enable users to perform two major tasks:

- 1. To copy work developed on their personal servers to shared servers and vice-versa.
- 2. To obtain and work with a subset of a shared server's entire repository.

Fetch and push also allow shared servers to exchange files and history with each other, transferring between servers both changelists and versioned file content.

Fetch and push are to the distributed versioning model what sync and submit are to classic Helix's central server model.

The **p4 fetch** command copies the specified set of files and their history from a shared server into a personal server. The **p4 push** command copies the specified set of files, and their history from a personal server to a shared server. Both commands are atomic: either all the specified files are fetched or pushed or none of them are.

If a **p4 push** command fails after it has begun transferring files to the shared server, it will leave those files locked on the shared server. The **p4 opened** command will display **locked**, and the files cannot be submitted by any other user. If the **p4 push** command cannot be quickly retried, you can use the **p4 unlock -r** command to unlock the files on the shared server.

The **p4 push** command is not allowed if there are unsubmitted changes in the server from which you're pushing; use **p4 resubmit** to resubmit those changes first, or discard the shelves with **p4 shelve** -**d** if they are not wanted. For more information on **p4 unsubmit** and **p4 resubmit**, see <u>Chapter 8</u>, <u>"Rewriting History" on page 35</u>.

To monitor the progress of the fetch or push, pass the -I option to the command:

\$ p4 -I fetch
\$ p4 -I push

# Configure security for fetching and pushing

In order to fetch and push between a personal server and a shared server, the respective servers must have authentication and access permissions configured correctly:

- The user name on the shared server must be the same as the user name on your personal server. This will be the case by default unless you have specified the **RemoteUser** field in the shared server's remote spec.
- The user must exist on the shared server.
- The user must have read (fetch) and write (push) permission on the shared server.
- The server.allowpush and server.allowfetch configuration settings must be set to on (they're off by default) on both the shared server and the personal server. See the command **p4 help configurables** for more information.
- The user must be logged into the shared server via **p4 login -r**.

# Specify what to copy

As described in <u>Chapter 7, "Understanding Remotes" on page 25</u>, you typically specify which files will be pushed or fetched by listing depot paths in the **DepotMap** field of the remote spec. You can further narrow the set of files to be fetched or pushed with one of two command-line arguments: one specifying a filespec pattern and the other specifying a stream (with the **-S** option).

If a filespec or stream name is provided, and the remote spec uses differing patterns for the local and remote sides of the DepotMap, the filespec argument or stream name must specify the files using the personal server's depot syntax. Note that the filespec must always be provided using depot syntax, not client syntax nor filesystem syntax. For more information, see <u>Chapter 7, "Understanding Remotes" on page 25</u>.

• To specify a remote you pass the **-r** option and the name of the remote to the **p4 fetch** or **p4 push** command. If **-r** is not specified, the default is **-r** *origin*:

```
$ p4 fetch -r markm-remote
```

• To specify a filespec you pass a filespec pattern to the **p4 fetch** or **p4 push** command.

```
$ p4 fetch //depot/projectx/...
```

• To specify a stream you pass the **-S** option to the **p4 fetch** or **p4 push** command. Note that the stream must be listed in a depot mapping in your remote spec.

```
$ p4 fetch -S //stream/dev
```

where dev is the name of the stream on your personal server

Note that when you specify a filespec or a stream, the Helix Versioning Engine cannot use the performance optimization provided by the remote spec.

Unlike other versioning engines such as Git, you do not have to fetch or push the entire contents of the shared server's repository; rather, you can fetch or push whatever subset of the repository you like. You specify this subset in the remote spec or at the command line of the fetch or push command.

#### Fetch a limited subset of history

If you have a server with a lot of history you may only want to fetch the latest few revisions to save on local storage. To do so, use the -m N option:

```
$ p4 fetch -m 5
```

This specifies that the server perform a shallow fetch, fetching only the last 5 revisions of each file. You can also take a slice of your history as noted above.

# What do fetch and push copy?

In addition to the specified set of files, the changelists that submitted those files, and integration records, fetching and pushing to a server also copies the following:

attributes

Note

• any fixes associated with the changelists, but only if the job that is linked by the fix is already present in the personal server

Zipping and unzipping files also copies attributes and fix records.

#### Attribute interoperability with 15.1

2015.1 DVCS servers don't support fetching and pushing of attributes. If you try to push files with attributes from a 2015.1 server to a 2015.2 server, the 2015.2 server will detect that the attribute data was not provided and not include any attributes on the pushed files.

If a 2015.2 server tries to push files with attributes to a 2015.1 server, the 2015.1 server quietly ignores the attributes data.

# Fetching, pushing, and changelists

When changelists are added to the target server during a fetch or a push, they are given new change numbers but they retain the same description, user, date, type, workspace and set of files.

When the files are added to the target server during a fetch or a push, they are kept in their same changelists, as new revisions starting after the current head. The new revisions retain the same revision number, file type, action, date, timestamp, digest, and file size.

Although the changelists are new submitted changelists in the target server for a fetch or a push, none of the submit triggers are run in the target server. For more information about submit triggers, see the "Scripting Perforce" chapter in the <u>Helix Versioning Engine Administrator Guide: Fundamentals</u>.

If a particular changelist includes some files that match the filespec or stream restriction, and other files that do not, then only the matching files are included in the fetch or push. Note that if a remote spec is also provided, only the files that match the restriction and are mapped by the remote spec are included in the fetch or push. In other words, not all files in the changelist will necessarily be fetched or pushed. For example, consider the following DepotMap in a remote spec:

//stream/main/p4/... //depot/main/p4/...

Suppose you have a changelist with the following files:

//stream/main/p4/foo //stream/jam/bar

Only //stream/main/p4/foo will be pushed or fetched, as it matches the remote spec mapping.

#### Track a changelist's identity from server to server

As described earlier, a changelist gets renumbered each time it gets fetched, pushed, or unzipped; as a result, it quickly becomes difficult to determine which changelist is which across a series of servers. Changelist 12 on one server may not be the same as changelist 12 on another server.

The Helix Versioning Engine includes a global changelist ID feature which allows you to assign to a changelist a permanent ID that remains the same from server to server. This is an opt-in feature. There are two workflows for enabling global changelist IDs. They are summarized in the following subsections:

#### Workflow 1: Let Helix generate global changelist IDs

The majority of Helix users will likely choose to have global changelist IDs system-generated.

To have Helix generate the IDs for you, follow these steps:

On a personal server:

- 1. Run the **p4 configure** command to set **submit.identity** to whichever of the three possible formats you prefer:
  - uuid: a universally-unique identifier
  - checksum: a checksum
  - **serverid**: a combination of the serverid + changelist number

This causes Helix to generate a global changelist ID and write it to the **Identity** field of the change spec for the changelist in question, each time a change is submitted. For more information, see the description of the **submit.identity** configurable in the <u>"Configurables"</u> chapter of the <u>P4 Command</u> <u>Reference</u>.

- 2. Run **p4** submit to submit the changelist. Once you've done this, the changelist ID appears in the **Identity** field of the change spec.
- 3. Run p4 describe changelistnumber to find out what changelist ID was generated.

#### Workflow 2: Enter global changelist ID manually

Choose this workflow if you want to customize your global changelist ID names. For example, you may want to name a changelist according to the bug it corresponds to in your bug database.

On a personal server:

- 1. Run p4 submit to submit your changelist.
- 2. Edit the change spec to set the value of the Identity field to the desired value.
- 3. Run the p4 push, p4 fetch, or p4 unzip command.

On the shared server:

1. Run **p4 describe -I** changelistID to retrieve the changelist number of the changelist that was pushed, fetched, or unzipped.

#### Track who pushed, fetched, or unzipped a changelist

The Helix Versioning Engine includes a feature — relevant only for users of the Helix's distributed versioning features (DVCS) — that lets you distinguish between who created a particular changelist and who pushed, fetched, or unzipped it later. This gives you more visibility into scenarios in which one user pushes, fetches, or unzips another user's work.

You use the change spec's ImportedBy field — via the **p4 change** command — to specify the name of the user who ran the **p4 fetch**, **p4 push**, or **p4 unzip** command that imported this changelist into the shared server.

The **ImportedBy** field is filled in at the point when Helix stores the changelist in the target shared server.

# Fetching and pushing integration history

When you merge from one stream to another, you must have both streams mapped in the remote spec in order to push or fetch integration history.

Consider the following example:

1. You clone from a shared server to create a personal server and the following remote spec, called **origin**:

```
# A Helix Remote Specification.
RemoteID:
                origin
Address:
                p4demo:1666
Owner: jschaffer
Options:
                unlocked nocompress
Update: 2015/06/29 13:14:26
Access: 2015/06/29 13:14:57
Description:
        Created by Joe Coder.
LastFetch:
                default
LastPush:
                12305
DepotMap:
        //talkhouse/main/... //depot/Talkhouse/main-dev/...
        //talkhouse/release1.0/... //depot/Talkhouse/rel1.0/...
```

- 2. In the personal server, branch a development stream (**dev**), make changes to some files in that stream and submit them.
- 3. Merge changes from the **dev** stream to the main stream.
- 4. Run p4 push.

You will observe that although the files were pushed to the shared server, the integration history was not.

To ensure that integration files are pushed or fetched, both the merge source and the merge target must be included in the remote spec.

1. Modify the remote spec to add a line under **DepotMap** for development stream **//talkhouse/ dev/...**:

```
DepotMap:
    //talkhouse/main/... //depot/Talkhouse/main-dev/...
    //talkhouse/dev/... //depot/Talkhouse/jschaffer-dev/...
    //talkhouse/release1.0/... //depot/Talkhouse/rel1.0/...
```

- 2. Run p4 push.
- 3. Observe that both files and integration history were pushed to the shared server.

### **Per-server identities**

There are distributed versioning scenarios in which you want to fetch and push from/to multiple shared servers and you need to use a different Helix identity for each server. You can specify the identity Helix should use for a particular shared server in the **RemoteUser** field of that shared server's spec. The **p4 fetch** and **p4 push** command then use that identity for authentication against that shared server.

## When things go wrong

Fetch and push have a couple of failure scenarios that require action on the part of the user or shared server administrator.

#### Access denial

If there are permissions or authentication problems for any of the reasons outlined in the section <u>"Configure security for fetching and pushing" on page 13</u>, the fetch or push will fail with a message from the shared server. The user or shared server administrator must then address the problem before the user can attempt the fetch or push again.

### History does not fit

A fetch is only allowed if the files being fetched fit cleanly into the personal server, building precisely on a shared common history. If there are any conflicts or gaps, the fetch is rejected. Otherwise, the changelists from the shared server become new submitted changelists in the personal server. If the fetch fails, this is probably because you have attempted to fetch revisions from the shared server to your personal server that are in conflict with revisions you've submitted to your personal server.

<u>Chapter 8, "Rewriting History" on page 35</u> explains what to do to resolve this situation.

Note

As a best practice, you should generate a report of conflicts before attempting a fetch, with the **-n** command-line option.

# Files with filetype modifiers +k, +l, or +S

Files with the filetype modifiers +k, +l, or +S require special considerations.

- Files of type +k have their digests cleared when pushed or fetched. This means certain cross-server merge conflicts are not detected. To regenerate the digests in the target server after the push or fetch, use p4 verify.
- When pushing or fetching files of type +1, the new files are not added to the target server if the files are currently open by a pending changelist in that server. Under these circumstances, Helix raises an error.
- When pushing or fetching files of type **+S**, old archives that exceed the specified limit are not purged by the push or fetch command.

# Using triggers with fetch and push

Helix triggers are user-written programs called by a Helix Versioning Engine when certain operations are performed. You use triggers to extend or customize Helix functionality. Triggers are of different types, depending on the event that causes the trigger to execute.

The trigger types in the list below have been defined to help you customize the processing done in committing changes in a distributed versioning environment. These three types may be invoked during the execution of the **p4 push**, **p4 fetch**, or **p4 unzip** commands.

- Use push-submit triggers to customize processing during that phase of the **push/fetch/unzip** command when metadata has been transferred but files have not yet been transferred.
- Use push-content triggers to customize processing during that phase of the **push/fetch/unzip** command when files have been transferred but their contents have not yet been committed.
- Use **push-commit** triggers to do any clean up work or other post processing work after changes have been committed.

Push triggers are disabled by default for the **p4 unzip** command. See the **p4 unzip** command in the <u>P4 Command Reference</u> for instructions on how to enable push triggers.

For detailed information, see <u>"Triggering on pushes and fetches"</u> in the <u>"Scripting Perforce: Triggers</u> and <u>Daemons"</u> chapter of the <u>Helix Versioning Engine Administrator Guide: Fundamentals</u>.

Note

## Chapter 6 Streams and Branching

Streams are the Helix term for branches. They are variant versions of a body of code. You can read more about them in the "Streams" chapter of the <u>Helix Versioning Engine User Guide</u>.

When using a personal server created by **p4 init** or **p4 clone**, Helix uses streams as containers for your code. Helix will create a stream named **main** to contain the content created or cloned. If, in working with your personal server, you need to create new streams — also known as branching — you can do so with the **p4 switch** command. You can then use merge and copy as normal to move individual changes between streams.

Note

Although you can switch between streams on a shared server, you cannot use **p4** switch to create new streams on shared servers.

### List streams

To display the current stream, issue **p4** switch with no options.

```
$ p4 switch
main
```

main is the default stream created by the **p4 clone** command.

Pass the -1 option to **p4 switch** to list all known streams.

```
$ p4 switch -1
main *
```

The asterisk indicates the current stream. As we haven't yet created any other streams, **main** is the only one listed and is the current stream.

#### **Create streams**

**p4 switch -c** *stream* creates a new stream and populates it with a copy of all the files in the current stream.

```
$ p4 switch -c dev
dev
```

A quick comparison reveals that the two streams contain identical files:

```
$ p4 diff2 //stream/main/... //stream/dev/...
==== //stream/main/a/test1.txt#1 (text) - //stream/dev/a/test1.txt#1 (text) ==== identical
==== //stream/main/a/test2.txt#1 (text) - //stream/dev/a/test2.txt#1 (text) ==== identical
```

The **-P** *parent* option specifies that **p4 switch -c** should create a new stream with the specified stream as its parent, rather than the default of the current stream; thus the new stream will be populated with the files from the specified parent stream, rather than the files from the current stream.

\$ p4 switch -P main -c child\_of\_main
child\_of\_main

As the following output demonstrates, //stream/main is the parent of //stream/child\_of\_main:

```
$ p4 stream -o //stream/child_of_main
# A Helix Stream Specification.
#
# Stream:
                 The stream field is unique and specifies the depot path.
# Update:
                 The date the specification was last changed.
# Access:
                 The date the specification was originally created.
# Owner:
                 The user who created this stream.
# Name:
                 A short title which may be updated.
# Parent:
                 The parent of this stream, or 'none' if Type is mainline.
                 Type of stream provides clues for commands run
# Type:
                 between stream and parent. Five types include 'mainline',
#
                 'release', 'development' (default), 'virtual' and 'task'.
#
  Description:
                 A short description of the stream (optional).
#
#
   Options:
                 Stream Options:
                        allsubmit/ownersubmit [un]locked
#
#
                        [no]toparent [no]fromparent mergedown/mergeany
#
   Paths:
                 Identify paths in the stream and how they are to be
                 generated in resulting clients of this stream.
#
#
                 Path types are share/isolate/import/import+/exclude.
#
                 Remap a stream path in the resulting client view.
  Remapped:
#
  Ignored:
                 Ignore a stream path in the resulting client view.
# Use *'p4 help stream'* to see more about stream specifications and command.
Stream: //stream/child_of_main
Update: 2015/02/06 10:57:04
Access: 2015/02/06 10:57:04
Owner: jschaffer
        //stream/child of main (created by switch command)
Name:
Parent: //stream/main
Type:
        development
              allsubmit unlocked toparent fromparent mergeany
Options:
Paths:
        share ...
```

### Switch between streams

To switch between streams issue this command:

#### \$ p4 switch other\_stream

When switching to a different stream, the **p4** switch command first runs **p4** reconcile to determine which files have been modified in the current stream. It then shelves any changed files for safekeeping.

After switching to a new stream, switch syncs your client workspace to the head of the new stream, and unshelves any files that were open and any changelists pending the last time you used that stream.

#### Note

You cannot switch to a new stream if files are open in a numbered changelist. If files are open in the default changelist, they will be shelved and reverted prior to switching to the new stream, and will be automatically unshelved when switching back to this stream.

To switch to a different stream and bring changed files with you from the current stream, pass the **-r** option:

\$ p4 switch -r

Here's the list of all of our streams:

```
$ p4 switch -1
child_of_main
dev *
gui
main
```

Here's the stream we're currently in:

# \$ p4 switch dev

Here are the files currently open in **//stream/dev**:

```
$ p4 files //stream/dev/...
```

```
//stream/dev/asciidoc/branching#1 - branch change 44 (text)
//stream/dev/asciidoc/fetching_and_pushing#1 - branch change 44 (text)
//stream/dev/asciidoc/initializing_a_server#1 - branch change 44 (text)
//stream/dev/asciidoc/intro#1 - branch change 44 (text)
//stream/dev/asciidoc/remote spec#1 - branch change 44 (text)
//stream/dev/asciidoc/understanding_remotes#1 - branch change 44 (text)
//stream/dev/dvcs_commands/clone.xml#1 - branch change 44 (text)
//stream/dev/dvcs_commands/fetch.xml#1 - branch change 44 (text)
//stream/dev/dvcs_commands/init.xml#1 - branch change 44 (text)
//stream/dev/dvcs_commands/push.xml#1 - branch change 44 (text)
//stream/dev/dvcs_commands/remote.xml#1 - branch change 44 (text)
//stream/dev/dvcs commands/remotes.xml#1 - branch change 44 (text)
//stream/dev/dvcs commands/resubmit.xml#1 - branch change 44 (text)
//stream/dev/dvcs commands/switch.xml#1 - branch change 44 (text)
//stream/dev/dvcs commands/unsubmit.xml#1 - branch change 44 (text)
//stream/dev/dvcs commands/unzip.xml#1 - branch change 44 (text)
//stream/dev/dvcs commands/zip.xml#1 - branch change 44 (text)
//stream/dev/dvcs user guide/00 preface.xml#1 - branch change 44 (text)
//stream/dev/dvcs user guide/git to perforce.xml#1 - branch change 44 (text)
//stream/dev/resubmit.xml#1 - branch change 44 (text)
```

Now we open new files in dev:

\$ p4 add a b c

If we then issue the following command, we switch to the **gui** stream but bring over the content that was changed in **dev**:

```
$ p4 switch -r gui
$ ls
a b c
```

# <sup>Chapter 7</sup> Understanding Remotes

A remote describes how depot files are mapped between a personal server and a shared server. A remote spec — which describes a remote — is created by the user and has a unique name. A remote is used with the **p4 push**, **p4 fetch**, and **p4 clone** commands to describe source and target directories. The following picture illustrates mapping depot files between a personal and a shared server:

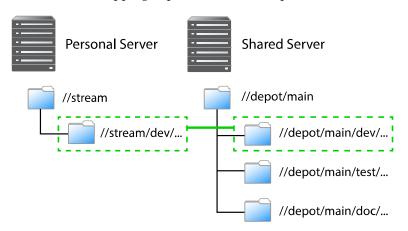

As depicted in the figure above, a remote holds file mappings between depot paths on the shared server and depot paths on the personal server.

- For fetch and clone operations, it defines the files from the remote server that you want in your personal server and specifies where you want them to reside.
- For a push operation, it defines the files from the personal server that you want in the shared server and specifies where you want them to reside.

Remotes provide a convenient way to give you the exact files you need to work on a particular project. You can simply clone from a shared server, specifying the remote id of the remote that maps the desired files. These files are then copied to your personal server. Once they've cloned, you can use **p4 fetch** to refresh the files initially obtained with the **p4 clone** command. Over time, you can edit remote specs to account for the addition of new streams or the removal or old streams.

Using remotes allows you to fetch a subset of all the files on the shared server. This is in contrast to other distributed versioning systems, such as Git, which require that you fetch all files.

Note that when you clone a set of files from a shared server by specifying a remote, Helix creates a new remote named **origin** and copies the remote into your local system. Future invocations of **p4 fetch** do not need to pass in **-r** remote, as **origin** is now assumed to be the remote.

There are two different scenarios in which remotes are created:

- An administrator creates a remote on a shared server so that users can clone from this server and obtain the files they need to work on a project.
- You, the individual user, create one or more remotes on your personal server so that you can eventually push your work to and fetch files from one or more shared servers.

You can create a remote both on a shared server and on a personal server. An administrator would create a remote on a shared server to dictate which subset of the shared server's repository a personal

server retrieves when it clones from the shared server. After cloning, you use the **origin** remote on your personal server. You can then either edit the **origin** remote or create a different remote to control which streams the personal server fetches and pushes when using that remote.

### **Choose a remote**

How you choose a remote depends on whether you're doing your initial clone or your daily fetching and pushing.

If you're cloning, run the **p4 remotes** command on the shared server from which you're cloning and choose the remote you want to work with. To look at the details of each remote, run **p4 remote -o**. Alternatively, you can obtain the id of the remote from a shared server administrator or project leader.

If you want the content of just one depot path, pass the filespec of the path by running **p4 clone -f**.

In a typical use case, you've cloned from a shared server and the remote has been copied to your personal server and named **origin**. Because **origin** is the default remote, you don't have to pass a remote id during subsequent fetches and pushes.

In the more complicated case, you're pushing to or fetching from multiple shared servers, in which case you would run **p4 remotes** on your personal server and choose from among the remotes based on which shared server you're fetching from or pushing to. Again, you can use **p4 remote** -o to get the details of each remote.

### **Create a remote**

Remotes are described by *remote specifications* or *remote specs* for short. To create a remote, run the **p4 remote** command. This puts the remote specification or *spec* into a temporary file and invokes the editor configured by the environment variable **P4EDITOR**. You then edit the file to specify depot mappings and other information. Saving the file creates the remote spec.

To modify the remote, invoke **p4 remote** with the **remoteID** of the remote you want to modify; make changes in the editor to the remote spec and then save the file.

#### Example

In the following example, we get a list of remotes from a shared server, clone from the shared server using one of those remotes, show the resulting remote in the personal server — with the **p4 remotes** command — and then demonstrate that the path listed in the remote spec corresponds to the path passed to the clone command:

1. First, we query a shared server for a list of remotes:

```
$ p4 -p perforce:1666 remotes
bpendleton-dev 'To clone bpendleton's dev branch, use this remote spec. '
h_dev localhost:1666 'Created by hmackiernan. '
markm-remote2 'Created by markm. '
mw-dvcs localhost:1666 '[dvcs] Map main server components. Created by mwittenberg. '
p4-client localhost:1666 'Created by cmclouth. '
```

2. Then we choose a remote and pass it to the clone command:

```
$ p4 clone -p perforce:1666 -r markm-remote2
Helix db files in '/Users/jschaffer/.p4root' will be created if missing...
Helix Versioning Engine info:
   Server initialized and ready to use.
Remote origin saved.
main
Changes were successfully fetched.
Remote origin saved.
Server jschaffer-dvcs-1422657971 saved.
```

3. Next we run **p4 remotes** against the personal server to show that we now have a remote called "origin," which is the renamed remote we cloned from the shared server:

```
$ p4 remotes
origin perforce:1666 'Description '
```

4. Next, we write the contents of the remote we passed to **p4 clone** to standard output to show the depot paths it specified in the **DepotMap** field:

```
$ p4 -p perforce:1666 remote -o markm-remote2
# A Helix Remote Specification.
#
  RemoteID:
               The remote identifier.
#
#
  Address:
               The P4PORT used by the shared server.
# Owner:
               The user who created this remote.
# RemoteUser: The user to use when connecting to the shared server.
# Options:
               Remote options: [un]locked, [no]compress.
# Update:
               The date this specification was last modified.
               The date of the last 'push/fetch' on this remote.
#
 Access:
# Description: A short description of the shared server (optional).
 LastFetch: The last changelist that was fetched.
#
#
 LastPush:
               The last changelist that was pushed.
               Lines to map local files to remote files.
#
 DepotMap:
RemoteID:
               markm-remote2
Owner: markm
Options:
               unlocked compress
Update: 2014/12/11 11:15:15
Description:
       Created by markm.
LastFetch:
               default
LastPush:
               default
DepotMap:
       //depot/main/p4/msgs/... //depot/main/p4/msgs/...
```

5. Finally, we write the contents of the origin remote spec to standard out to demonstrate that the depot paths it specifies in the **DepotMap** field are identical to those of **markm-remote2**:

```
$ p4 remote -o origin
# A Helix Remote Specification.
#
#
   RemoteID:
                 The remote identifier.
# Address:
                 The P4PORT used by the shared server.
                 The user who created this remote.
# Owner:
# Options:
                 Remote options: [un]locked, [no]compress.
# Update:
                 The date this specification was last modified.
# Access: The date of the last 'push/fetch' on this remote.
# Description: A short description of the shared server (optional).
# LastFetch: The last changelist that was fetched.
# LastPush:
                 The last changelist that was pushed.
# DepotMap:
                 Lines to map local files to remote files.
RemoteID:
               origin
               perforce:1666
Address:
Owner: jschaffer
Options:
               unlocked nocompress
Update: 2015/01/30 14:46:51
Description:
        Description
LastFetch:
               996270
LastPush:
               4024
DepotMap:
        //depot/main/p4/msgs/... //depot/main/p4/msgs/...
```

Notice that the LastFetch and LastPush values have changed to non-zero numbers to reflect the highest changelist numbers most recently fetched and pushed.

### A closer look at a remote spec

The following is a sample remote spec, describing a remote named **server-main-darwin**:

# A Helix Remote Specification.

RemoteID: server-main-darwin

Owner: bruno

Options: unlocked compress

Update: 2014/11/21 08:21:32

Description:

A fairly complete set of the mainline code for the widget, with the test harness limited to the darwin platform. Fetch or clone from this remote spec if you want to build and work with the mainline widget code on a darwin machine.

| LastFetch: | default |
|------------|---------|
| LastPush:  | default |

DepotMap:

```
//stream/main/widget/... //depot/main/widget/...
//stream/main/widget-test/server/... //depot/main/widget-test/server/...
//stream/main/widget-test/bin/... //depot/main/widget-test/bin/...
-//stream/main/widget-test/bin/arch/... //depot/main/widget-test/bin/arch/...
//stream/main/widget-test/bin/arch/darwin90x86_64/... //depot/main/widget-test/bin/arch/
darwin90x86_64/...
//stream/main/widget-doc/code/... //depot/main/widget-doc/code/...
```

The following table describes the remote spec in more detail:

| Entry                                | Meaning                                                                                                    |
|--------------------------------------|----------------------------------------------------------------------------------------------------|
| RemoteID                             | The remote identifier.                                                                                                    |
| Address                              | The <b>P4PORT</b> used by the shared server.                                                                                                    |
| Owner                                | The user who created this remote.                                                                                                    |
| Options<br>([un]locked,[no]compress) | The <b>unlocked</b> option setting means people other than the owner<br>can update the spec. The <b>compress</b> option setting means that when<br>files are fetched or pushed they're compressed, as a performance<br>optimization. You would only set this option to <b>uncompress</b> if<br>you were fetching or pushing binary files that were already in a<br>compressed format. |
| Update                               | The date this specification was last modified.                                                                                                    |
| Access                               | The date of the last push or fetch on this remote.                                                                                                    |
| Description                          | A short description of the shared server (optional).                                                                                                    |

| Entry     | Meaning                                                                                                    |
|-----------|----------------------------------------------------------------------------------------------------|
| LastFetch | The last changelist that was fetched. If set to default, means no fetches have yet occurred.                                                                                   |
| LastPush  | The last changelist that was pushed. If set to default, means no pushes have yet occurred.                                                                                     |
| DepotMap  | The lines to map local files to remote files. The file paths on the left-hand side are on the personal server. The file paths on the right-hand side are on the shared server. |

Remote specs give you the full power of Helix client view syntax. For details, see the section "Defining client workspaces" in the chapter <u>Configuring P4</u> in the <u>Helix Versioning Engine User Guide</u>. Below is some basic information about creating a remote spec.

# Specify mappings

Remote specs consist of one or more mappings. Each mapping has two parts:

- 1. The left-hand side specifies one or more files on the personal server.
- 2. The right-hand side specifies one or more files on the shared server.

Although the two sides don't have to name identical paths, they can.

Enclose paths with spaces in quotation marks.

### Using wildcards in remote specs

To map groups of files in remote specs, you use Helix wildcards (\*, ...). Any wildcard used on the remote side of a mapping must be matched with an identical wildcard in the mapping's local side. You can use the following wildcards to specify mappings in your remote spec:

| Wildcard | Description                                                                                                    |  |
|----------|----------------------------------------------------------------------------------------------------|--|
| *        | Matches anything except slashes. Matches only within a single directory. Case sensitivity depends on your platform. |  |
| •••      | Matches anything including slashes. Matches recursively (everything in and below the specified directory).          |  |

Now consider another remote spec's simple depot path:

//stream/main/... //depot/main/...

All files in the shared server's depot path are mapped to the corresponding locations on the personal server. For example, the shared server file **//depot/main/widget-test/server.txt** is mapped to the personal server file **//stream/main/widget-test/server.txt**.

#### Mapping part of the depot

If you are interested only in a subset of the depot files on the remote server, map only that portion. Reducing the scope of the personal server's files also ensures that your commands do not inadvertently affect the entire depot. To restrict the personal server scope, map only part of the shared server depot to the personal server.

Example 7.1. Mapping part of the shared server depot to the personal server.

Remote Spec: //stream/main/... //depot/main/widget-doc/code/...

In this case, Helix will map only the shared server files under the code subdirectory to the personal server's //stream/main directory.

### Mapping files to different locations on the personal server

Remote specs can consist of multiple mappings; these map portions of the shared server file tree to different parts of the personal server. If there is a conflict in the mappings, later mappings have precedence over earlier ones.

Example 7.2. Multiple mappings in a single personal server

The following remote spec ensures that release notes in the remote **p4-doc** folder reside in the personal server in a top-level folder called doc:

```
Remote Spec:
    //stream/main/src/... //depot/main/p4/...
    //stream/main/doc/... //depot/main/p4-doc/relnotes/...
```

### **Excluding files and directories**

Exclusionary mappings enable you to exclude files and directories from being mapped to a personal server. To exclude a file or directory, precede the mapping with a minus sign (-). Whitespace is not allowed between the minus sign and the mapping.

Example 7.3. Using a remote spec to exclude files from a personal server.

Suppose you're working on a game project and you don't need the art files to be local:

```
Remote Spec:
    //stream/main/... //my_game/...
    -//stream/main/art/... //my_game/art/...
```

# Forward login to shared server

You can log into a shared server from a personal server without needing to know the shared server's **P4PORT** setting.

To do this, issue the following command:

#### p4 login -r remotespec

where *remotespec* is the spec corresponding to the server you want to log into.

If **RemoteUser** is specified in the remote spec, the login is performed for that user.

# Chapter 8 Rewriting History

Helix allows you to rewrite the history of the changes in your server. There are two reasons why you would want to rewrite history:

- 1. To resolve conflicts between a personal server's file history and a remote server's file history that arise when fetching or pushing.
- 2. To revise local work: correcting mistakes, clarifying intent, and streamlining the local commit history by consolidating intermediate changes.

### The tangent depot

As part of rewriting history, the Helix Versioning Engine makes use of *the tangent depot*; the tangent depot is a system-generated, read-only location in which the **p4 fetch -t** command stores conflicting changes. The **p4 fetch -t** command automatically creates the tangent depot named tangent if one does not already exist. This is further explained in the next section, <u>"Resolve conflicts by rewriting local history" on page 35</u>.

For more information on the various kinds of depots, including the tangent depot, see the **p4 depot** chapter in the *P4 Command Reference*.

# **Resolve conflicts by rewriting local history**

If there are conflicts between a personal server's file history and a shared server's file history, a fetch will fail and report the conflict. This happens when you've changed some files in your personal server at the same time that someone else has changed those files in the shared server.

In this situation, you run **p4 fetch -t**. This does the following:

- 1. Relocates conflicting changelists to the tangent depot.
- 2. Fetches the remote work from the shared server.

You then run **p4 resubmit** -m to resubmit and automatically merge the conflicting local changes.

If your conflict(s) involved the same line or lines then **p4 resubmit** -m fails and you need to:

- 1. Run **p4** resolve to resolve the conflict(s).
- 2. Run p4 resubmit -Rm to resume the resubmit.

Consider the following example:

- User A clones from a shared server, bringing down revision 4 of //stream/main/foo.c (//stream/main/foo.c#4).
- 2. User A edits foo.c and then submits it, creating //stream/main/foo.c#5.
- 3. In the meantime, User B, has made two edits to //stream/main/foo.c and pushed them to the shared server. The shared server is now at revision 6 (//stream/main/foo.c#6).

- 4. User A attempts to push their change to the shared server, but the push fails because the file version history doesn't fit.
- 5. User A must now run **fetch** -**t**, which relocates User A's revision 5 to the tangent depot, and fetches revisions 5 and 6 from the shared server.
- 6. User A now runs **resubmit** -m. User A's change, originally numbered 5, is submitted as revision 7.
- 7. User A pushes their change to the shared server. The push succeeds.

# **Rewrite history to revise local work**

This section examines two scenarios in which you might want to revise local work by rewriting history.

#### Scenario 1: You forgot to map a file

Suppose you wrote a new class in C++: **src/module/UserUtils.cpp** and it uses the header file **inc/UserUtils.h**. You then issue this command:

#### \$ p4 submit UserUtils.cpp

Your build script complains about the missing include file UserUtils.h. To fix this, you would issue the following commands:

\$ p4 unsubmit UserUtils.cpp
\$ p4 resubmit -e

Now UserUtils.cpp is open. You would then run:

```
$ p4 add -c NNN UserUtils.h
$ p4 resubmit -Re
```

Where *NNN* is a changelist number.

Now the permanent history shows that your change contains both UserUtils.cpp and UserUtils.h.

#### Scenario 2: Combine two changes to remove "noise" from the history

Suppose you add a feature in change *NNN*. A reviewer finds a problem with it, so you make another change to fix the problem. Then you realize that the second change is just adding *noise* to the history.

To fix this, you would do the following:

(We assume your first change is NNN and your second change is MMM)

1. Unsubmit both changes:

\$ p4 unsubmit //...@NNN,@MMM Change MMM unsubmitted and shelved Change NNN unsubmitted and shelved

2. Start the partially-interactive resubmit process:

#### \$ p4 resubmit -e

Now change NNN is open for edit.

- 3. Make the change you originally made in changelist *NNN*.
- 4. Update the change description:

\$ p4 change NNN

5. Resume the resubmit process:

\$ p4 resubmit -Re

Now the second change is open for edit but you don't need it. You can demonstrate this to yourself by running **p4 resolve**, **p4 diff**, and **p4 revert -a** to see that nothing is changed by the second change.

6. Delete the second change:

\$ p4 shelve -d -c MMM \$ p4 change -d -c MMM

Alternatively, to delete the second change you could run p4 resubmit -i and choose d.

# <sup>Chapter 9</sup> Git:Helix Command Mappings

| Git Command                          | Helix Command                                     |
|--------------------------------------|---------------------------------------------------|
| git add                              | p4 reconcile                                      |
| git branch                           | p4 switch -l                                      |
| git checkoutorphan <i>new_branch</i> | p4 switch -cm new_stream                          |
| git checkout branch                  | p4 switch <i>stream</i>                           |
| git clone <i>repository</i>          | p4 clone -p <i>host:port</i> -r <i>remote</i>     |
| git commit                           | p4 submit                                         |
| git init                             | p4 init                                           |
| git merge <i>branch</i>              | p4 mergefrom <i>stream</i>                        |
| git pull                             | p4 fetch -t -r remote -S stream                   |
| git pullall                          | p4 fetch -t                                       |
| git push                             | p4 push -r remote -S stream                       |
| git pushall                          | p4 push                                           |
| git rebase                           | <b>p4 unsubmit</b> followed by <b>p4 resubmit</b> |
| git remote                           | p4 remotes                                        |
| git remote add new_remote repository | p4 remote <i>new_remote</i>                       |
| git status                           | p4 status                                         |
| git checkout -b <i>new-branch</i>    | p4 switch -c <i>new-branch</i>                    |

The following table maps Git commands to their corresponding Helix commands:

For more details on Helix commands, see the <u>P4 Command Reference</u>.

#### Appendix

# **License Statements**

Perforce software includes software developed by the University of California, Berkeley and its contributors. This product includes software developed by the OpenSSL Project for use in the OpenSSL Toolkit (<u>http://www.openssl.org/</u>).